## **Como habilitar botões de quantidade no Pedido de Vendas Android?**

## Produto: Pedido de Vendas

## **1-** Acesse a **APK** do **Pedido de Venda**.

- **2-** Clique na opção **Ferramentas**.
- **3- Configurações**, clique em **Mais**.

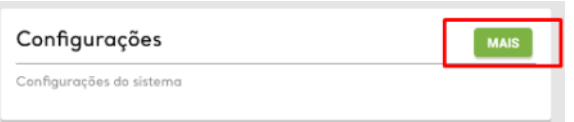

**4-** Marque a opção **Habilitar botões de mais e menos para inserir quantidade de itens no pedido**.

Clique no botão voltar o aparelho, irá aparecer a mensagem "Deseja salvar as configurações?" para salvar as configurações clique em Ok.

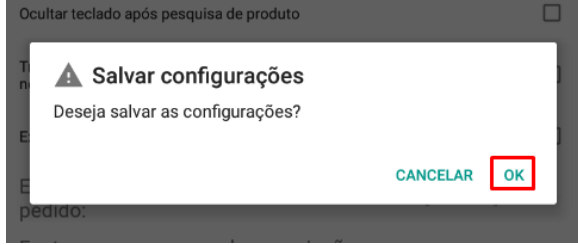

Ao iniciar um pedido, na aba Tabela será habilitado os botões de quantidade, mais e menos.

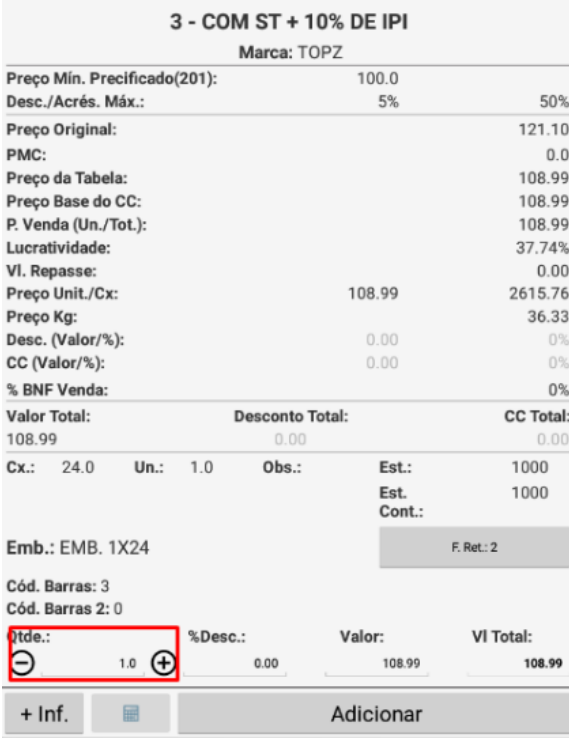

## Artigos Relacionados

- [Como habilitar e configurar o](https://basedeconhecimento.maximatech.com.br/pages/viewpage.action?pageId=18153757)  [pré pedido no maxPedido?](https://basedeconhecimento.maximatech.com.br/pages/viewpage.action?pageId=18153757)
- [Como habilitar / desabilitar a](https://basedeconhecimento.maximatech.com.br/pages/viewpage.action?pageId=4653930)  [cerca eletrônica no](https://basedeconhecimento.maximatech.com.br/pages/viewpage.action?pageId=4653930)  [maxPromotor?](https://basedeconhecimento.maximatech.com.br/pages/viewpage.action?pageId=4653930)
- [O que fazer para habilitar ou](https://basedeconhecimento.maximatech.com.br/pages/viewpage.action?pageId=4653112)  [desabilitar no portal](https://basedeconhecimento.maximatech.com.br/pages/viewpage.action?pageId=4653112)  [Administrado o Histórico de](https://basedeconhecimento.maximatech.com.br/pages/viewpage.action?pageId=4653112)  [Pedido?](https://basedeconhecimento.maximatech.com.br/pages/viewpage.action?pageId=4653112)
- [Como habilitar tela de](https://basedeconhecimento.maximatech.com.br/pages/viewpage.action?pageId=4653853)  [apuração de meta de](https://basedeconhecimento.maximatech.com.br/pages/viewpage.action?pageId=4653853)  [positivação de clientes?](https://basedeconhecimento.maximatech.com.br/pages/viewpage.action?pageId=4653853)
- [Como habilitar a exibição do](https://basedeconhecimento.maximatech.com.br/pages/viewpage.action?pageId=9470271)  [CNPJ/CPF na tela de listagem](https://basedeconhecimento.maximatech.com.br/pages/viewpage.action?pageId=9470271)  [de clientes no Pedido de](https://basedeconhecimento.maximatech.com.br/pages/viewpage.action?pageId=9470271)  [Venda android?](https://basedeconhecimento.maximatech.com.br/pages/viewpage.action?pageId=9470271)

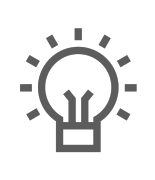

 $\overline{ }$ 

Não encontrou a solução<br>que procurava?

Sugira um artigo